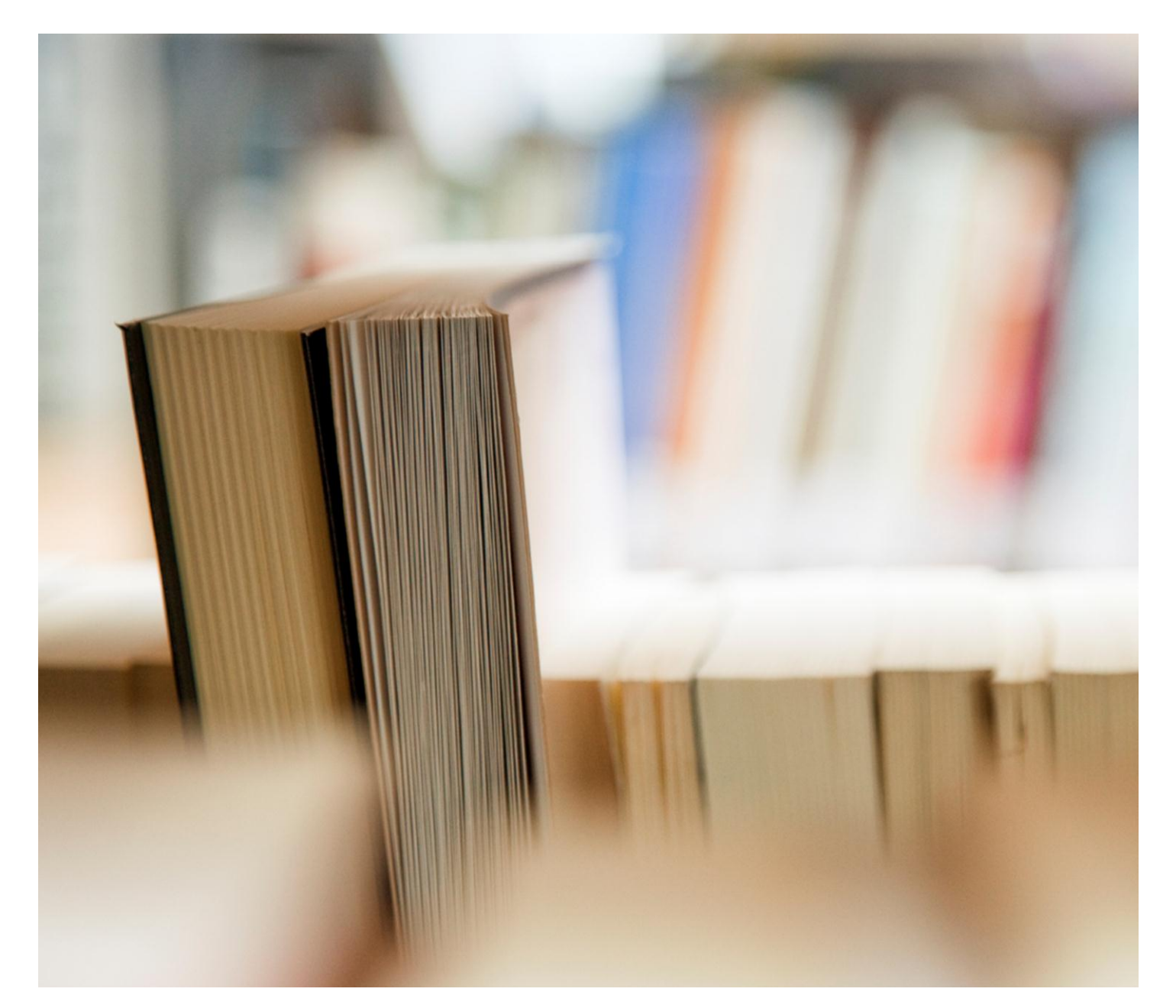

# **ค ู มอ ื การใช ้ งานระบบ ่ RMUTTO SAR V2.0 ผ ้ ูตรวจประเมน ิ ค ณภาพ ุ**

# **สารบัญ**

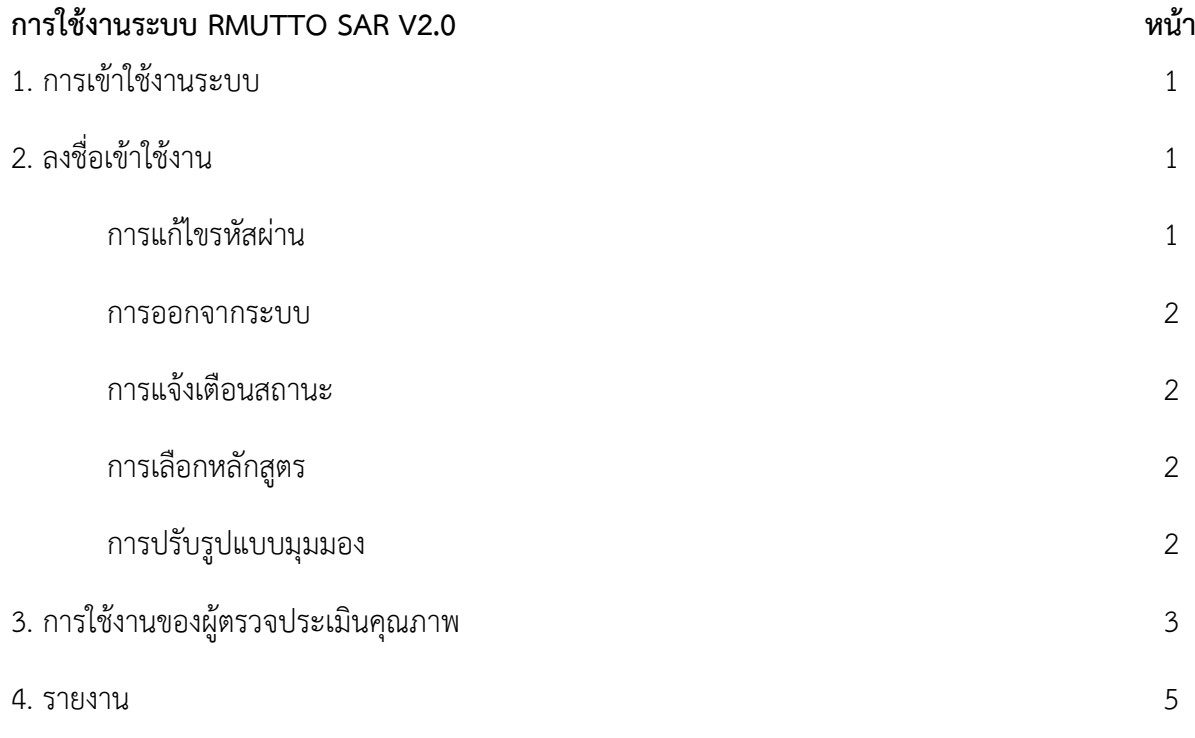

# **คู่มือการใช้งานระบบ RMUTTO SAR V2.0 ส าหรับผู้ดูแลระบบหลัก**

### **1. การเข้าใช้งานระบบ**

เข้าใช้งานระบบได้ที่ URL : **http://sar.[rmutto](http://sar.rmutto.ac.th/).ac.th/**

## **2. ลงชื่อเข้าใช้งาน**

ด าเนินการลงชื่อผู้ใช้งาน ในช่องที่ 1 และรหัสผ่านในช่องที่ 2 ของท่าน เพื่อเข้าสู้ระบบ RMUTTO SAR V2.0

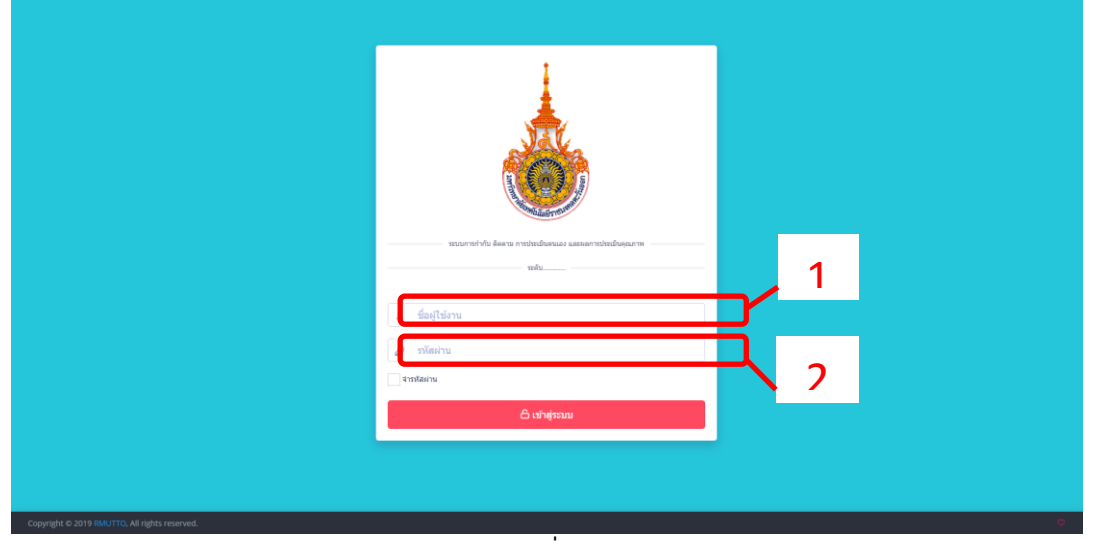

**รูปที่ 1**

**- แก้ไขรหัสผ่าน** โดยผู้ใช้งานสามารถแก้ไขรหัสผ่านและออกจากระบบได้ที่ ปุ่ม เลือกปุ่ม "แก้ไข รหัสผ่าน" จะแสดงหน้าดังรูปที่ 3 ดำเนินการตั้งรหัสผ่านใหม่และยืนยันรหัสผ่านอีกครั้งและกดปุ่ม "บันทึก" และหากต้องการยกเลิกการตั้งค่ารหัสผ่านใหม่ให้กดปุ่ม "ยกเลิก"

| RMUTTO SAR V2.0                 | C (Britain and 3D streetweether or program and completely                                                                                                 | $\mathcal{C}$<br>$\Delta$<br><b>TENNIS BRANCHEON (R)</b> |
|---------------------------------|----------------------------------------------------------------------------------------------------|----------------------------------------------------------|
| <b>@</b> หน้าหลัก               | ดารางสรุปผลการดำเนินงาน ผลการประเนินประกันคุณภาพการศึกษา ระดับ: คณะ ปีการศึกษา 2563<br>(1มิ.ย. 2563 - 31 พ.ค. 2564 ) (ประเด็นที่ 1.1 เกณฑ์ สกอ. + มทร.ตอ) | A untertrains                                            |
| neuascuu                        |                                                                                                    | U Logout                                                 |
| A เพิ่มผู้ใช้งานระบบ            | ตารางวิเคราะห์คุณภาพการศึกษา ระดับ: คณะ ปีการศึกษา:2563                                                                                                   | $ 0$ $\Omega$                                            |
| co dasuarrarrarierúu            | ต่องปรีบปรงต่วน                                                                                                    |                                                          |
| กำหนดช่วงคะแนนประเมิน           | ต่องปรับปรง                                                                                                    | 1,51-2,50                                                |
| --- จัดการหน่วยงานที่ท่ระเดิน   | <b>Maly</b><br>ã                                                                                                    | 2.51-3.50<br>3.51-4.50                                   |
| E เปิน้อานระบบท้อมนด            | ดีมาก                                                                                                    | $-100 - 100$                                             |
| @ จัดการสิทธิ์ผู้คุแลระบบ       | หลการประเมินคนแลง                                                                                                    |                                                          |
| in จัดการสิทธิ์อุไม่งานระบบ     | ตัวที่วัด(KPI)<br>เป็าหนาย                                                                                                    | ผู้กำกับดำนี้วัด/ผู้รับผิดชล<br>preuitPoreu              |
| E จัดการสิทธิ์ต่อรวจประเมิน     | e                                                                                                    | <b>GUIRERS</b>                                           |
| จัดการละดัประกอบ/ดำชีวิต        |                                                                                                    |                                                          |
| $\equiv$ assidurnau<br>$\geq$   | ደ<br>แก้ไขรหัสผ่าน                                                                                                    |                                                          |
| $\equiv$ 45550<br>-51           |                                                                                                    |                                                          |
| $\equiv$ กำหนดเวลาประเมิน<br>b. | <b>少 Logout</b>                                                                                                    |                                                          |
| courauthretic                   |                                                                                                    |                                                          |
| $\Box$ ข้อมูลการประเมินคนเอง >  |                                                                                                    |                                                          |
| □ un'teriagan sisculuna>        |                                                                                                    |                                                          |
|                                 | Copyright @ 2020 ARIT RMUTTO. All rights reserved.                                                                                                    |                                                          |

**รูปที่ 2**

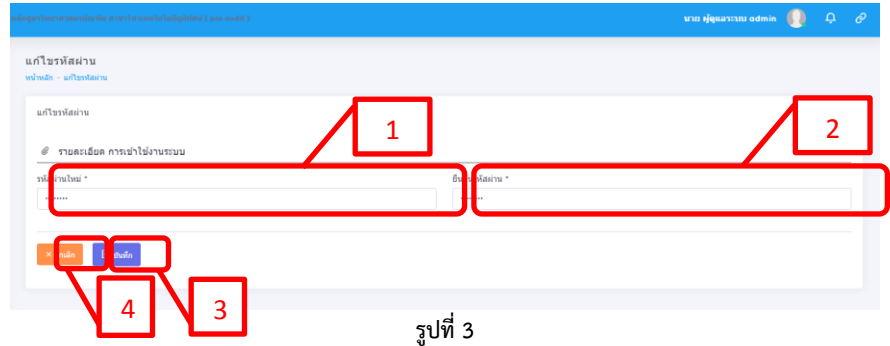

**- ออกจากระบบ** เลือกปุ่ม "Logout" เพื่อออกจากระบบ

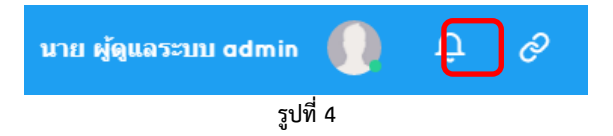

<mark>- การแจ้งเตือนสถานะ</mark> ของการดำเนินการภายในระบบ โดยเลือกปุ่ม <mark>หน</mark>ิ หากมีข้อความแจ้งเตือน

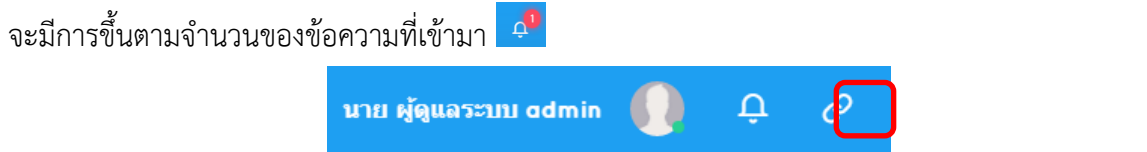

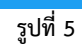

**- การเลือกหลักสูตร**สามารถเลือกหลักสูตร โดยเลือกปุ่ม จะแสดงรายการระดับให้เลือกดังรูปที่

6

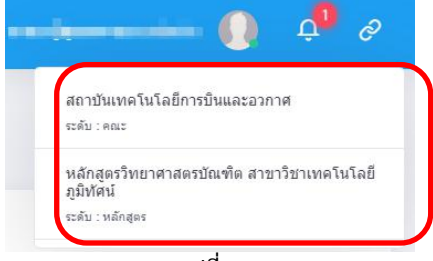

**รูปที่ 6**

**- การปรับรูปแบบมุมมอง** เป็นการเลือกแสดงมุมมองในบางส่วน ที่สามารถปรับได้

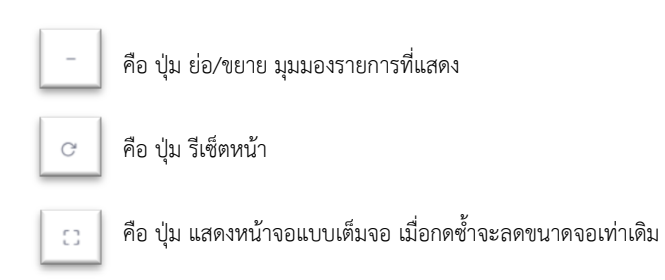

3. ผู้ตรวจประเมินคุณภาพ โดยผู้ตรวจประเมินคุณภาพจะมี 2 แบบ คือ ผู้ตรวจประเมินคุณภาพรอบตรวจจริง และผู้ตรวจประเมินคุณภาพ รอบ Pre audit โดยสามารถเป็นบุคคลเดียวกันหรือต่างกันได้ โดยจะได้รับสิทธิ์ การใช้งานจากการกำหนดสิทธิ์จาก "ผู้ดูแลระบบย่อย"

**การใช้งาน "ผู้ตรวจประเมินคุณภาพ"** โดยการประเมินจะมีระดับการให้คะแนน ดังรูปที่ 7

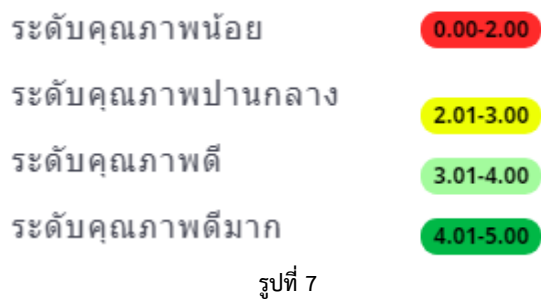

**เลือก "ประเมินตัวชี้วัด" > เลือก "ปีการศึกษา" > กด " "** เพื่อด าเนินการเข้าตรวจสอบข้อมูล โดยหากขึ้นปุ่ม " <mark>แสรส์แกรปะเมิน </mark> " แสดงว่าตัวชี้วัดข้อนั้นได้ดำเนินการประเมินเสร็จสิ้นแล้ว

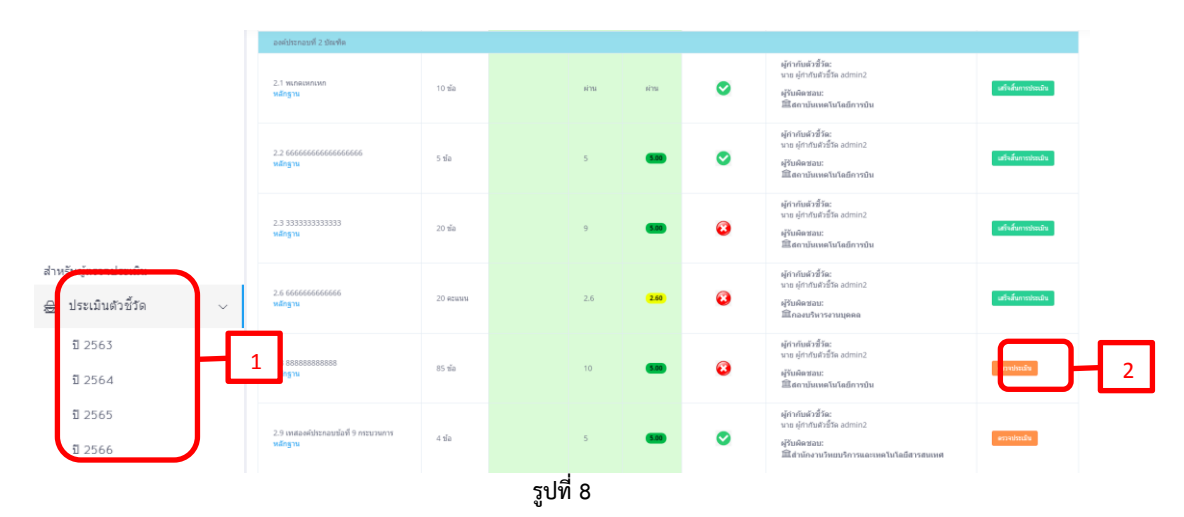

#### การตรวจประเมินคุณภาพ จะแสดงหน้าดัง รูปที่ 9

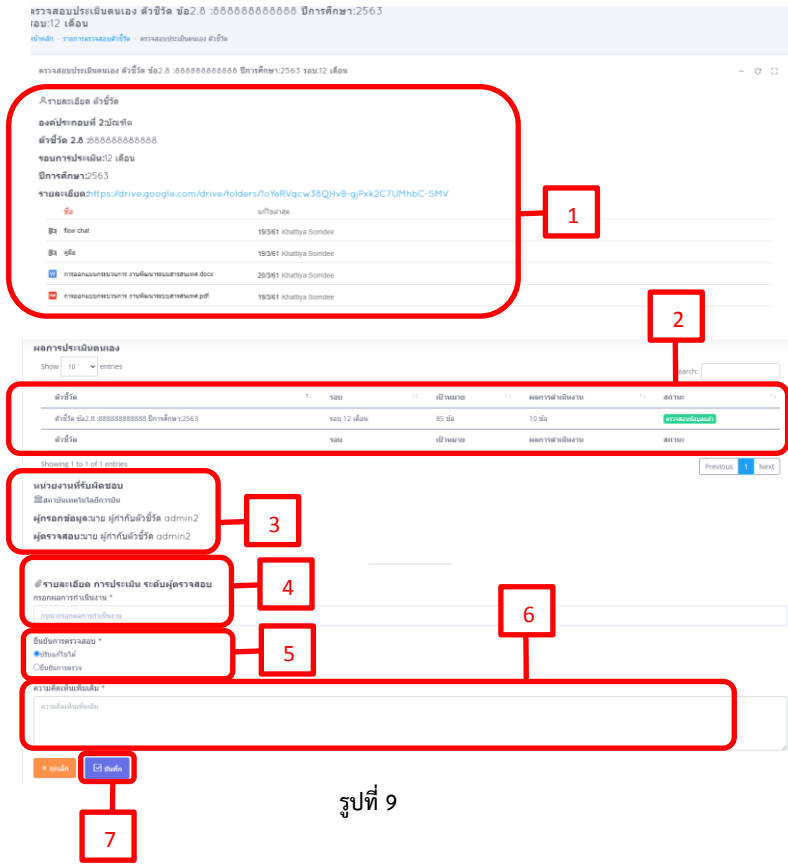

#### จากรูปที่ 9

**1.รายละเอียดตัวชี้วัด** จะแสดงองค์ประกอบ ตัวชี้วัด รอบที่ ประเมิน ปีการศึกษา และเอกสารที่แนบมาในตัวชี้วัด เพื่อให้ ผู้ตรวจสอบข้อมูลดูประกอบการตรวจสอบ

**2. ผลการประเมินตนเอง** โดยจะแสดงรายละเอียดของ ตัวชี้วัด เช่น ข้อ ชื่อ รอบตรวจ เป้าหมายข้อตัวชี้วัดและ คะแนนที่ "ผู้จัดเก็บข้อมูลและรายงานผล" ที่ผ่านการ ตรวจสอบจาก "ผู้ตรวจสอบข้อมูล" แล้ว

**3. ผู้รับผิดชอบ** ในการดำเนินการตัวชี้วัดข้อนั้นๆ เช่น หน่วยงาน ผู้กรอกข้อมูล และผู้ตรวจสอบ ในตัวชี้วัด

**4. รายละเอียดการประเมินระดับผู้ตรวจ** โดย "ผู้ตรวจ ประเมินคุณภาพ" จะให้คะแนนประเมินตามความเหมาะสม กับหลักฐานที่แนบมา

**5. ยืนยันการตรวจสอบ** คือ ผู้ตรวจสามารถเลือกได้ 2 แบบ คือ

 ปรับแก้ไขได้คือ หากผู้ตรวจระบุว่าเห็นควรให้ "ผู้จัดเก็บ ข้อมูลและรายงานผล" ดำเนินการปรับแก้ไขเพื่อให้เป็นไป ตามเกณฑ์มากยิ่งขึ้น โดยในระยะเวลาที่กำหนด

 ยืนยันการตรวจ หากผู้ตรวจยืนยันการตรวจเรียบร้อยแล้ว "ผู้จัดเก็บข้อมูลและรายงานผล" จะไม่สามารถแก้ไขได้ **6. แสดงความคิดเห็น** โดย "ผู้ตรวจสอบข้อมูล" สามารถ แสดงความคิดเห็นในตัวชี้วัดข้อนั้น เพื่อให้ดำเนินการการ แก้ไขและปรับปรุงต่อไป

**7. บันทึก** เมื่อดำเนินการตรวจสอบและกำหนดสถานะ เรียบร้อยแล้วให้กด "บันทึก" เพื่อยืนยันการตรวจสอบ ข้อมูล

**4. รายงาน** เป็นตารางรายงานผลการประเมินคุณภาพการศึกษา ในรูปแบบไฟล์ PDF ที่แบ่งให้เลือกตามปี การศึกษา มี3 ประเภท คือ

- 1. ตารางสรุปผลการดำเนินงาน
- 2. ตารางวิเคราะห์ผลการประเมิน
- 3. ตารางสรุปผลตามตัวชี้วัด

<u>ตัวอย่าง ตารางสรุปผลการดำเนินงาน</u> ดังรูปที่ 10

ตารางสรุปผลการดำเนินงาน ผลการประเมินประกันคุณภาพการศึกษา ระดับ: หลักสูตร หลักสูตรวิทยาศาสตรบัณฑิต สาขาวิชาเทคโนโลยีภูมิทัศน์ ปีการศึกษา 2563 (1 มิ.ย. 2563 - 31 พ.ค. 2564 ) (ประเด็นที่ 1.1 เกณฑ์ สกอ. + มทร.ตอ)

|                                                                                                    | uduparwasan. 201<br>ней применением 201 - 100 |                   |            |      |                       |              |            |                         |                       | <b>Magazinhan 631 - 1.00</b><br><b><i><u>Subspaced 101 - 600</u></i></b> |                                  |                                                                                                    |                     |             |              |                     |
|----------------------------------------------------------------------------------------------------|-----------------------------------------------|-------------------|------------|------|-----------------------|--------------|------------|-------------------------|-----------------------|--------------------------------------------------------------------------|----------------------------------|----------------------------------------------------------------------------------------------------|---------------------|-------------|--------------|---------------------|
| a Ábiot                                                                                                    |                                               | semple durate     |            |      |                       |              |            |                         |                       |                                                                          |                                  | พทางด้าเป็นกาย                                                                                         |                     |             |              |                     |
|                                                                                                    | amana                                         | c des             |            |      | o dieu                |              | 12 May     |                         | una <sup>A</sup> inna | มกำกับสำคัญอยู่รับมีคายน                                                 | สถานทำนันงานโดยลูกรวจ นรรย/แนรรย |                                                                                                    |                     |             |              |                     |
|                                                                                                    |                                               | <b>Fakulturns</b> | <b>un</b>  |      | คะเวเน ตัวตั้ง/ตัวหาร | $\mathbf{a}$ | man        | <b>Raisway</b>          |                       | <b>MR</b> REMOV                                                          |                                  |                                                                                                    | ESPONSIVIS NO PRESS |             |              |                     |
| senteneuf 1 mafmannsys.                                                                                                    |                                               |                   |            |      |                       |              |            |                         |                       |                                                                          |                                  |                                                                                                    |                     |             |              |                     |
| 12700000                                                                                                    | <b>TERRY</b><br>50                            | ٠<br>-<br>٠       | 100.00     | 5.00 | 300<br>-<br>s.        | 600.00       | 5.00       | 45<br>-<br>$\mathbf{m}$ | 56.25                 | 3.52                                                                     | ۵                                | amhanna.<br>une arritmental admin2<br><b>STURINGERS:</b><br>mentaletmate                               | 65<br>$\bullet$     | 81.25       | 5.00         | <b>Ohana</b>        |
| 1.8 5555555                                                                                                    | 20<br><b>PERMIT</b>                           | 90<br>90          | 1.00       | 1.00 | 600<br>500            | L20          | 1.20       | 50<br>ss.               | 1.00                  | 1.00                                                                     | Ø.                               | amfullwa.<br>uns servium für seining<br><b>STURAYOUS:</b><br>สะทวันอเคโนโลยีการบิน<br>กล่านโยบายและเลน | 40<br>20            | 2.00        | 2.00         | <b>Uhamis</b>       |
| 1.10 10101010                                                                                                    | $\overline{\mathbf{z}}$<br><b>PERMIT</b>      | ٠<br>-<br>ö       | 1.00       | 1.00 | 50<br>12              | 4.17         | 411        | m<br>12                 | 1.67                  | 1.67                                                                     | ٠                                | umfumfa:<br>une erhräufträck somin2<br><b>STURIMENT</b><br>ควรับอย่าได้คำรวิน                          | 30<br>12            | 2.50        | 2.50         | Ohenin              |
| soularead 2 dame                                                                                                    |                                               |                   |            |      |                       |              |            |                         |                       |                                                                          |                                  |                                                                                                    |                     |             |              |                     |
| 2.1 years company                                                                                                    | $10 - \frac{1}{10}$                           |                   | <b>H'M</b> | arru |                       | <b>KTL</b>   | <b>ATM</b> |                         | <b>H'N</b>            | <b>ATM</b>                                                               | ۰                                | annumber<br><b>Shinka Althum and</b><br><b>underen:</b><br>สถานิเลคไม่สถิการบิน                        |                     | <b>ATTN</b> | <b>ATTLE</b> | Ohende              |
| 22<br>,,,,,,,,,,,,,,,,,,                                                                                                    | sŵ                                            |                   | ø          | 5.00 |                       | 9            | 5.00       |                         | 5                     | 5.00                                                                     | ۰                                | <b>umfumfu</b> s<br>Shimba Alfrikatin iyo sa<br><b>ATLANTACI</b><br>ความเหล่าได้การใน                  |                     | в           | 5.00         | <b>Ohenn</b>        |
| 23511111111111111                                                                                                    | 20 in                                         |                   | ø          | 5.00 |                       | ø            | 5.00       |                         | ø                     | 5.00                                                                     | ø                                | <b>undum</b> ine<br>นาย ดูทำกับสัตร์ใด admin2<br>andware:<br>ความเลยไม่เล่นหน่วน                       |                     | $\circ$     | 5.00         | 6) <sub>heter</sub> |
| 24<br>ลสะเพิ่มกลางเพิ่ม<br><b>Orlining</b>                                                                                          | inne<br>m.                                    |                   |            | acc  |                       |              | 0.00       |                         |                       | 0.00                                                                     | ٥                                | amfumilia:<br>uns af multiful admin2<br><b>Conference</b><br>ดำนักงานวิทยาทิการและเพลโนโลยีสารสนเพล    |                     |             | 0.00         | <b>O</b> Mailuf     |
| 26 666666666666                                                                                                    | $\mathbf{z}$<br><b>PERMIT</b>                 |                   |            | acc  |                       |              | 0.00       |                         | 2.6                   | 2.60                                                                     | a                                | amfum fac<br>une emmultaria admini<br><b>STURINGER</b><br>กละเด็พาระามบุคคล                            |                     | 2.6         | 2.60         | <b>Ohann</b>        |
| 28 00000660000                                                                                                    | вŵ                                            |                   | ø          | 5.00 |                       | 20           | 5.00       |                         | 10                    | 5.00                                                                     | Ď                                | amhumha.<br>uns arritalizită admini<br><b>ETLEMENT</b><br>ความเหล่าได้การใน                            |                     |             | 0.00         | O thing             |
| 29<br>a heromitemente di o<br>massam                                                                                                | аŵ                                            |                   | 5          | 5.00 |                       |              | 0.00       |                         | 5                     | 5.00                                                                     | ۰                                | <b>umfumfum</b><br>Sainte Alfrikation and<br>anderes:<br>ดำนักงานใหม่เด็การและเพลโนโลมีสารสนเพ         |                     | 3           | 4.00         | O mina              |
| ยเคียงกอบที่ 3 นักศึกษา<br>soldened a more<br>ระห์ประกอบที่ 5 หลักสูงจากเสียงการสอบการประเมินอู่เรียน<br>sentaneuri s derüungumdeur |                                               |                   |            |      |                       |              |            |                         |                       |                                                                          |                                  |                                                                                                    |                     |             |              |                     |

**รูปที่ 10**

จากรูปที่ 10 จะแสดงข้อมูลดังต่อไปนี้ 1.ชื่อตาราง ระดับของหน่วยงานที่ตรวจ ปีการศึกษา วันที่ดำเนินการ ประเด็นที่ใช้ในการตรวจ

2.ระดับการให้คะแนน

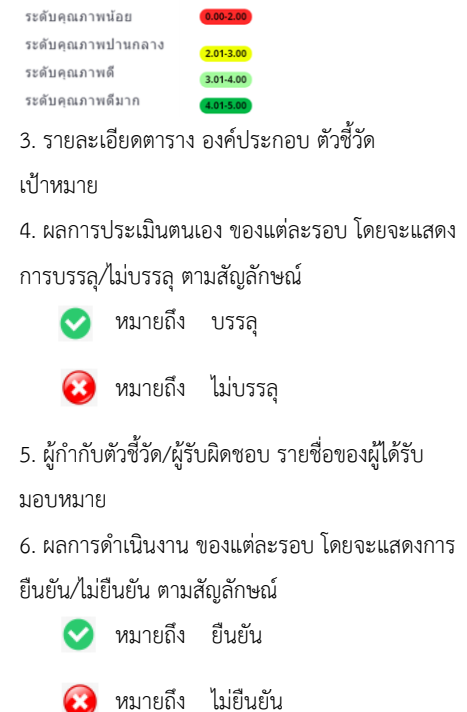

## **ตัวอย่าง ตารางวิเคราะห์ผลประเมิน** ดังรูปที่ 11

ตารางวิเคราะห<sup>ุ่</sup>ผลการประเมิน ระดับหลักสูตร หลักสูตรวิทยาศาสตรบัณฑิต สาขาวิชาเทคโนโลยีภูมิทัศน์ ปีการศึกษา 2563

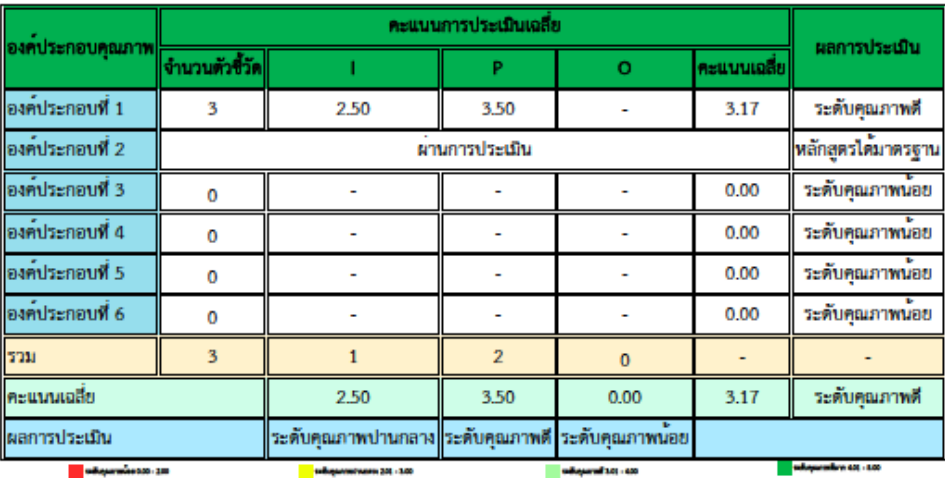

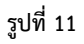

จากรูปที่ 11 จะแสดงข้อมูลดังต่อไปนี้

1. ชื่อตาราง ระดับของหน่วยงานที่ตรวจ ปีการศึกษา

2. องค์ประกอบคุณภาพ ที่ใช้งานการตรวจประเมินคุณภาพ

3. คะแนนการประเมินเฉลี่ย และจำนวนตรวจชี้วัด แบ่งตาม I,P,O โดยคะเฉลี่ยคะแนนที่ได้แต่ละ

องค์ประกอบไว้

4. ผลการประเมิน โดยจะแสดงระดับที่ได้รับขององค์ประกอบในแต่ละข้อ

ระดับการให้คะแนน

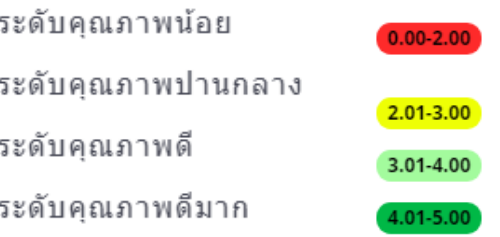

## **ตัวอย่าง ตารางวิเคราะห์ผลประเมิน** ดังรูปที่ 12

ตาราง ป.1 ผลการประเมินรายตัวบงซี้ ระดับหลักสูตร หลักสูตรวิทยาศาสตรบัณฑิต

สาขาวิชาเทคโนโลยีภูมิทัศน์ ปีการศึกษา 2563

 $(1 \overline{3}$ .u. 2563 - 31 w.m. 2564)

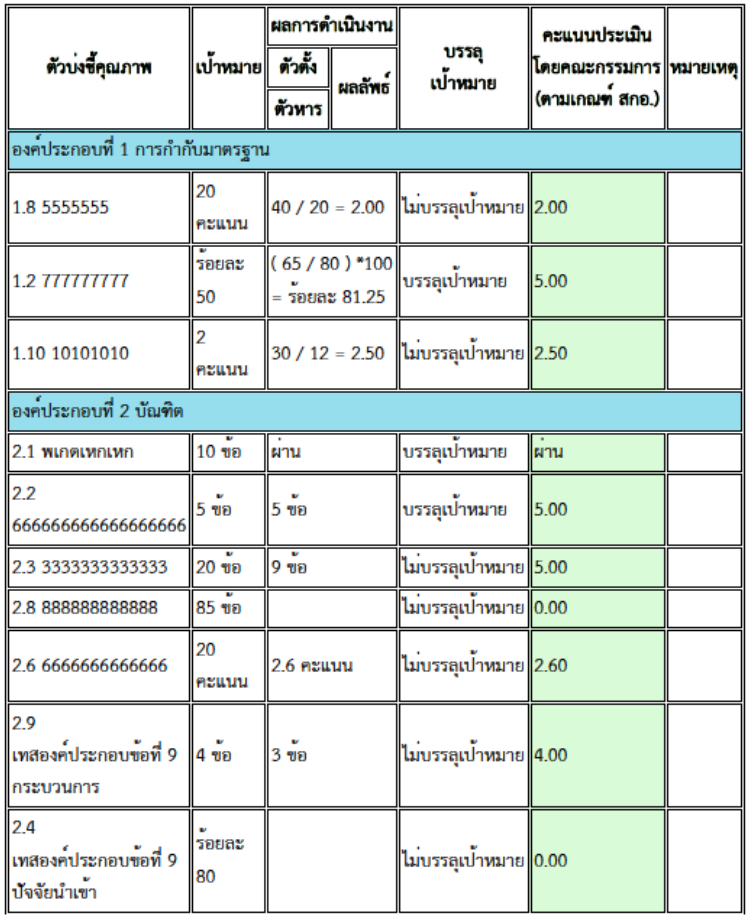

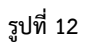

# จากรูปที่ 12 จะแสดงข้อมูลดังต่อไปนี้

- 1. ชื่อตาราง ระดับของหน่วยงานที่ตรวจ ปีการศึกษา วันที่ดำเนินการ ประเด็นที่ใช้ในการตรวจ
- 2. ตัวบ่งชี้คุณภาพ องค์ประกอบ เป้าหมาย
- 3. ผลการดำเนินงาน ตัวตั้ง/ตัวหาร และผลลัพธ์ การบรรลุ/ไม่บรรลุเป้าหมาย
- 4. คะแนนประเมินโดยคณะกรรมการ (ตามเกณฑ์ สกอ.)
- 5. หมายเหตุ (ถ้ามี) ของข้อการประเมินที่ได้รับ